# **[Mission Control…. su](https://artigianodelsoftware.it/blog/2024/02/23/mission-control-su-confluence/) [Confluence](https://artigianodelsoftware.it/blog/2024/02/23/mission-control-su-confluence/)**

Abbiamo una novità su Confluence. A differenza della missione spaziale Artemis, che viene rimandata quasi costantemente, Atlassian non rimanda e continua a sorprenderci con novità interessanti. La configurazione generale è stata riorganizzata e questo è il risultato:

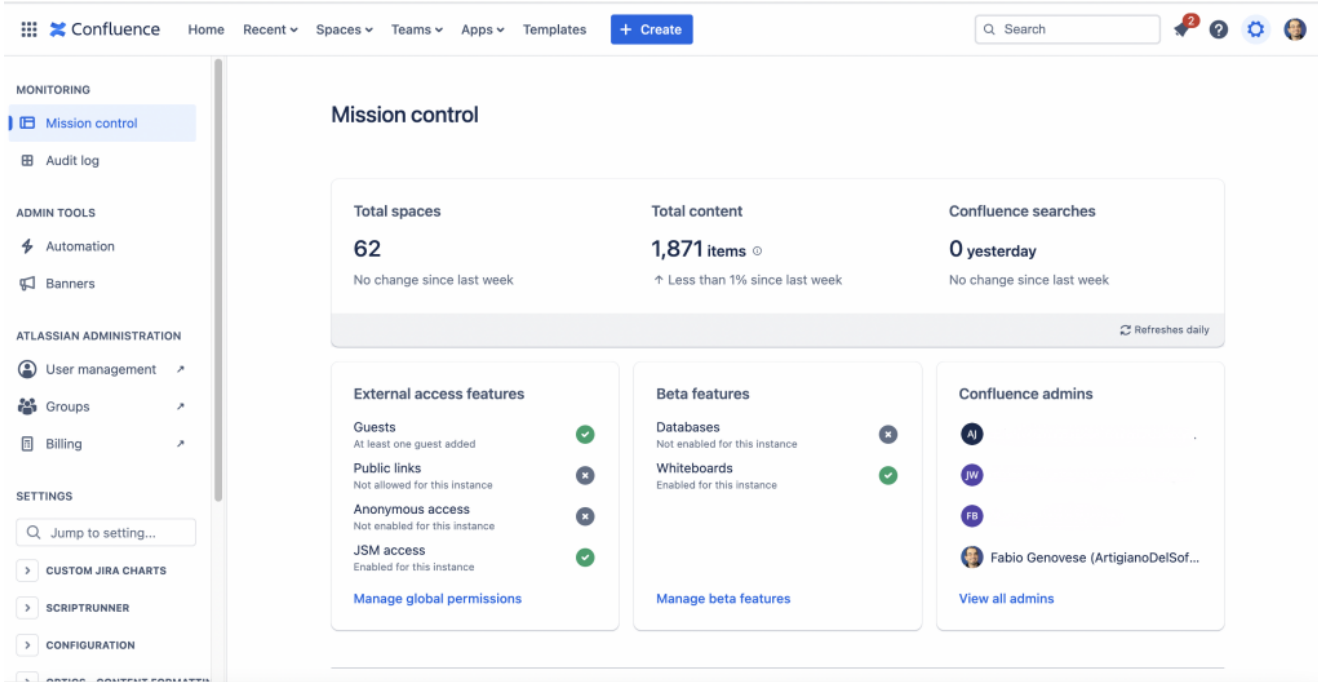

Un esempio tratto da una mia istanza PREMIUM

Per coloro che hanno un profilo PREMIUM, abbiamo anche una nuova visualizzazione: Il MISSION CONTROL. Si tratta di una visualizzazione in cui abbiamo un riassunto della situazione del nostro Confluence. Nella precedente immagine vediamo cosa ci mostra: Statistiche sul numero di spaces e sulla parte di chi sono gli amministratori, quali beta features, etc. Abbiamo un primo esempio di pannello di controllo che ci riassume la situazione.

#### **Spettacolo**

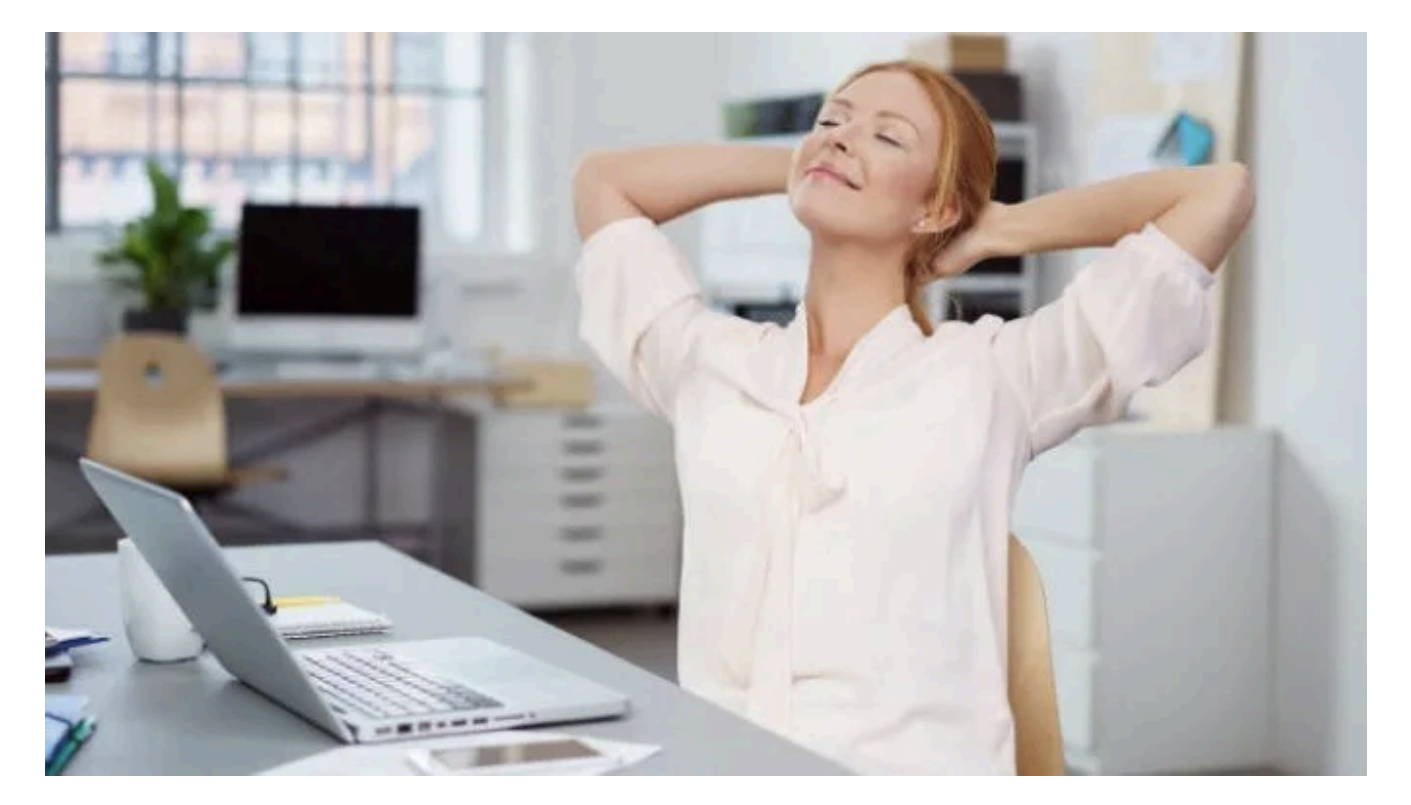

Andiamo benissimo. Il viaggio verso il miglioramento di Atlassian prosegue. Ogni giorno vediamo sempre nuove opzioni e possibilità e siamo sempre più curiosi di vedere le prossime funzionalità.

## **[Secure custom field per Jira](https://artigianodelsoftware.it/blog/2021/10/19/secure-custom-field-per-jira-cloud-test-addon/) [Cloud – Test addon](https://artigianodelsoftware.it/blog/2021/10/19/secure-custom-field-per-jira-cloud-test-addon/)**

In questo post andremo a testare un meraviglioso addon. Andiamo ad analizzare quali caratteristiche ci sono offerte,

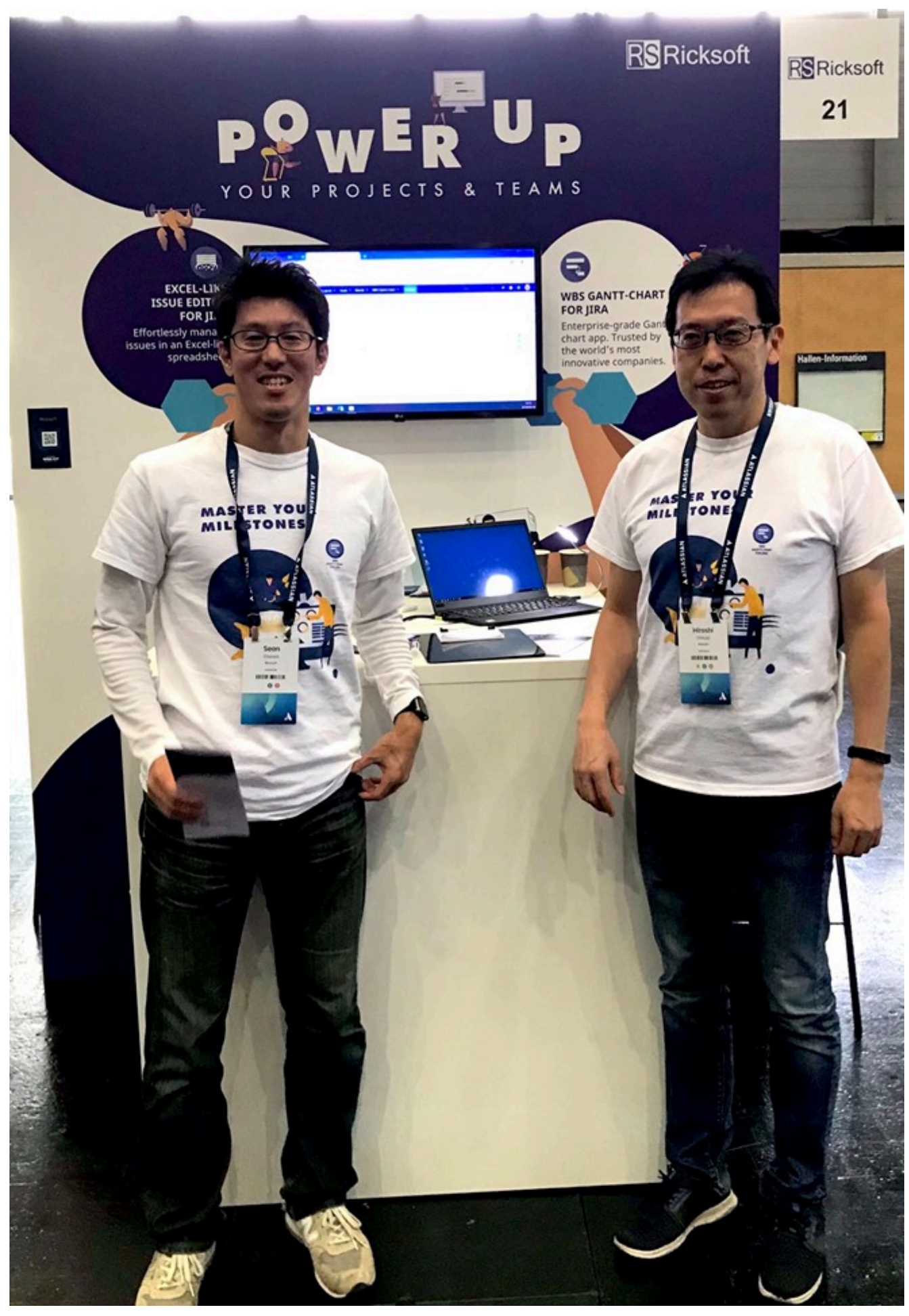

Shunsuke (Sean) Osawa e Hiroshi Ohnuki – Atlassian Open Vienna

## **Installazione**

Partiamo come sempre dalla installazione. La seguente GIF ci mostra come installare l'addon. In questo caso siamo ancora più contenti: L'addon è gratuito (al momento in cui viene redatto l'articolo, l'addon risulta gratuito).

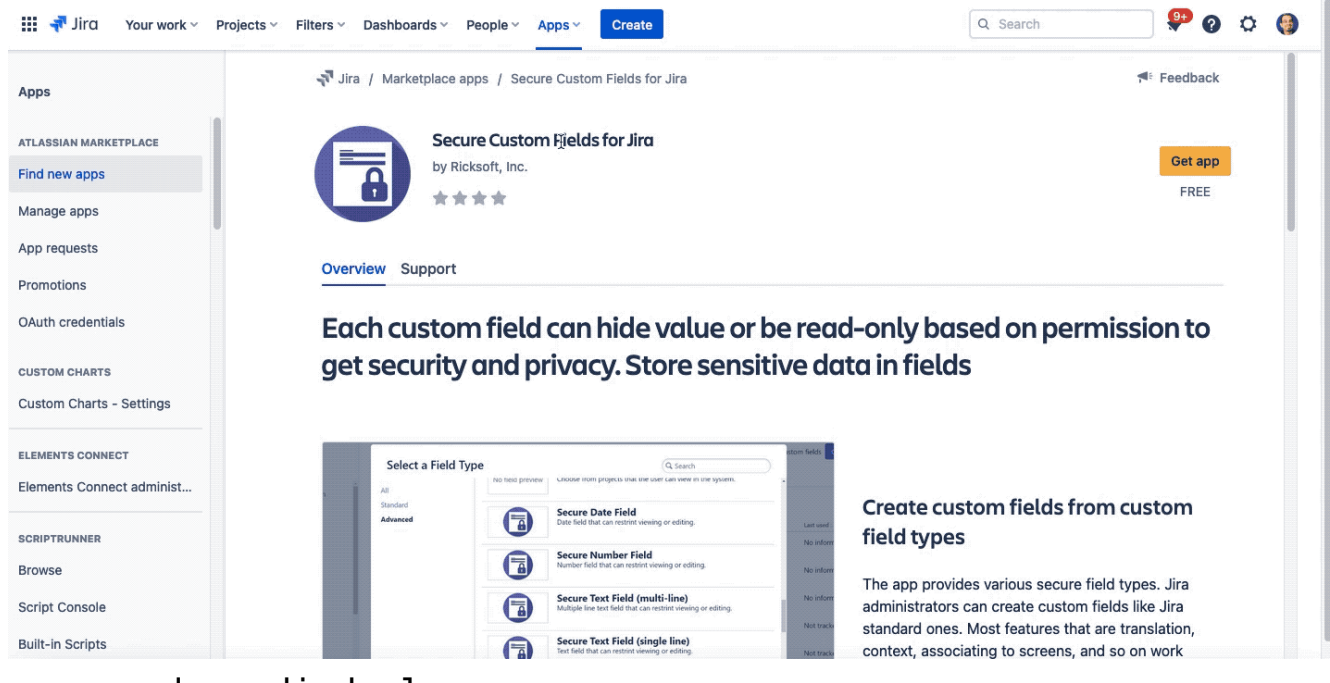

La procedura di deploy

## **Configurazione generale**

La configurazione generale è semplicissima: NON ESISTE. Di conseguenza siamo molto felici.

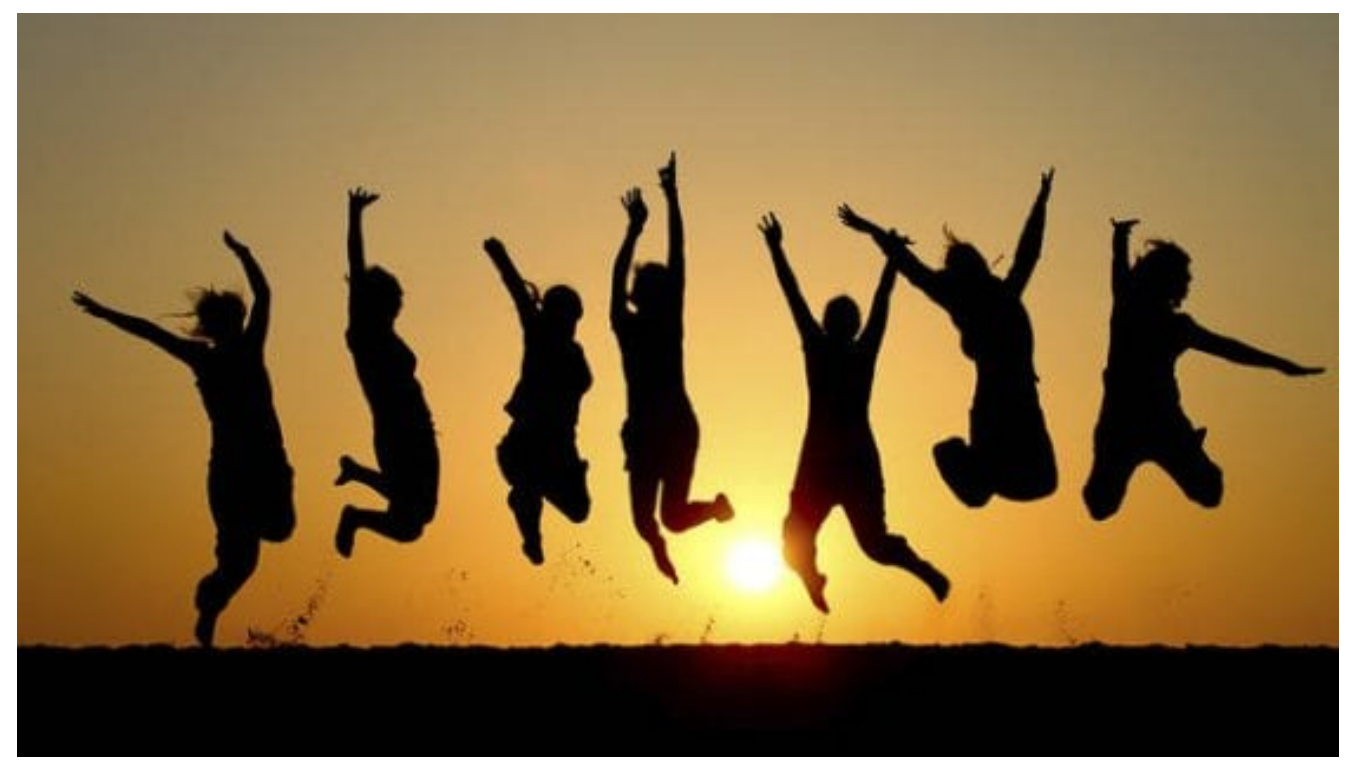

Questo ci semplifica la vita

## **Definiamo dei campi custom e testiamo il tutto**

Per testare il tutto, andiamo a definire un nuovo campo custom. Se ci posizioniamo nella relativa sezione di amministrazione, questo è quello che vediamo

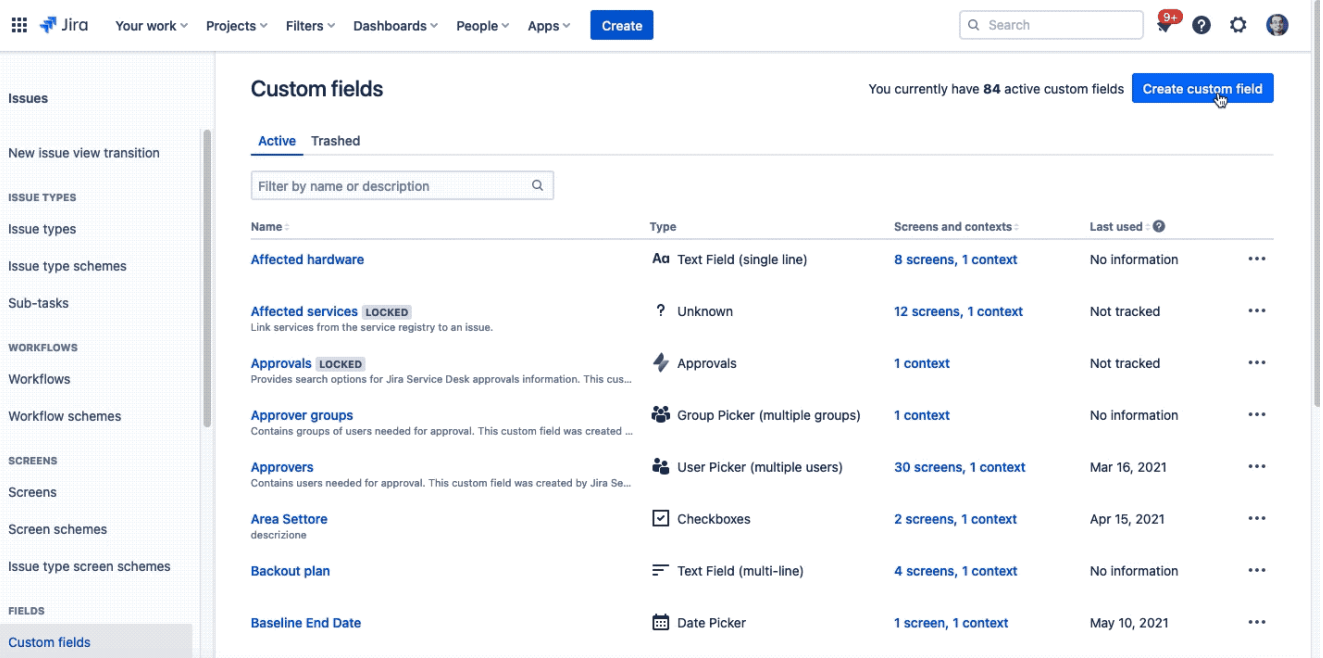

La lista dei tipi di campi che l'addon mette a disposizione Definiamo un campo di test, seguendo la configurazione classica di un nuovo campo personalizzato.

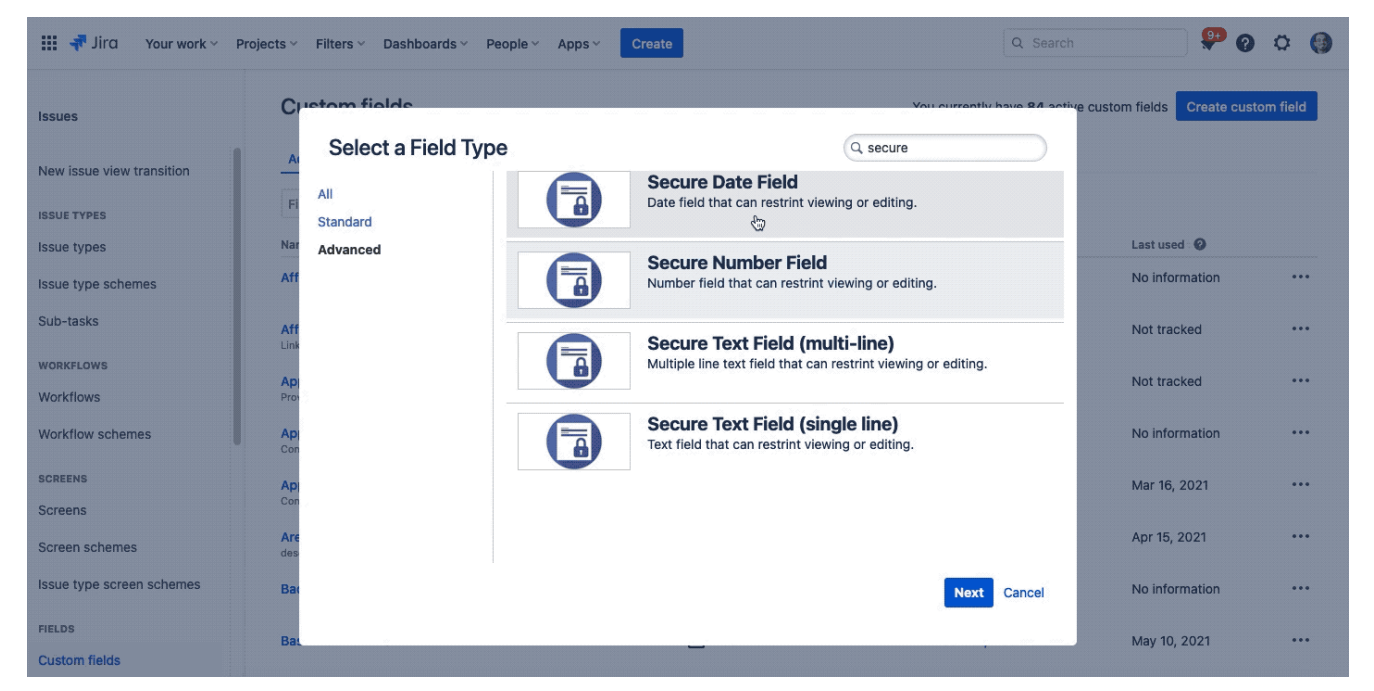

La configurazione classica.

Una volta eseguita la generazione, passiamo alla configurazione interna del campo, dove riconosciamo una cosa. vediamo se la intuite

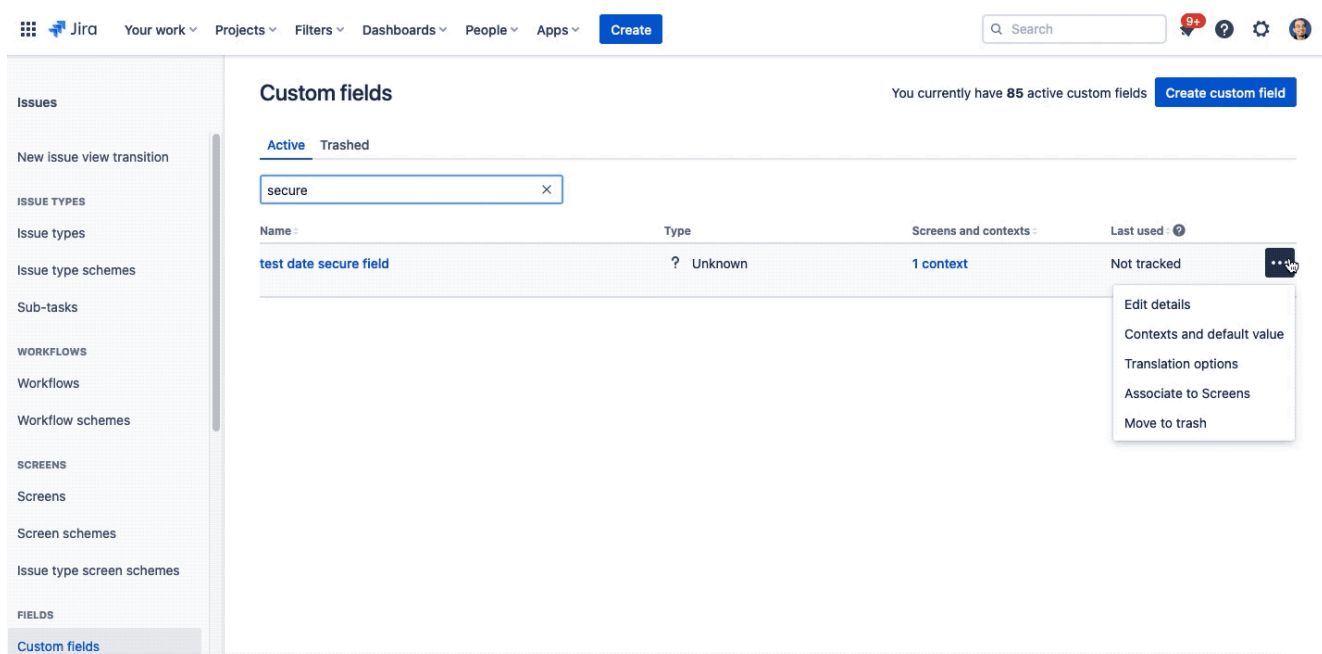

Configurazione del campo

La prima cosa che notiamo è l'autorizzazione ad accedere.

Questo ci ricorda che si tratta di un addon realizzato con FORGE. Possiamo quindi rassicurarci che gli addon saranno presto ben realizzati con questa tecnologia che, essendo interna alla nostra istanza, non ci causerà poi tanti mal di testa per quanto riguarda la sicurezza dei nostri dati. Una volta che abbiamo autorizzato l'addon, veniamo reindirizzati alla configurazione del nuovo campo e, di conseguenza, possiamo gestire le autorizzazioni

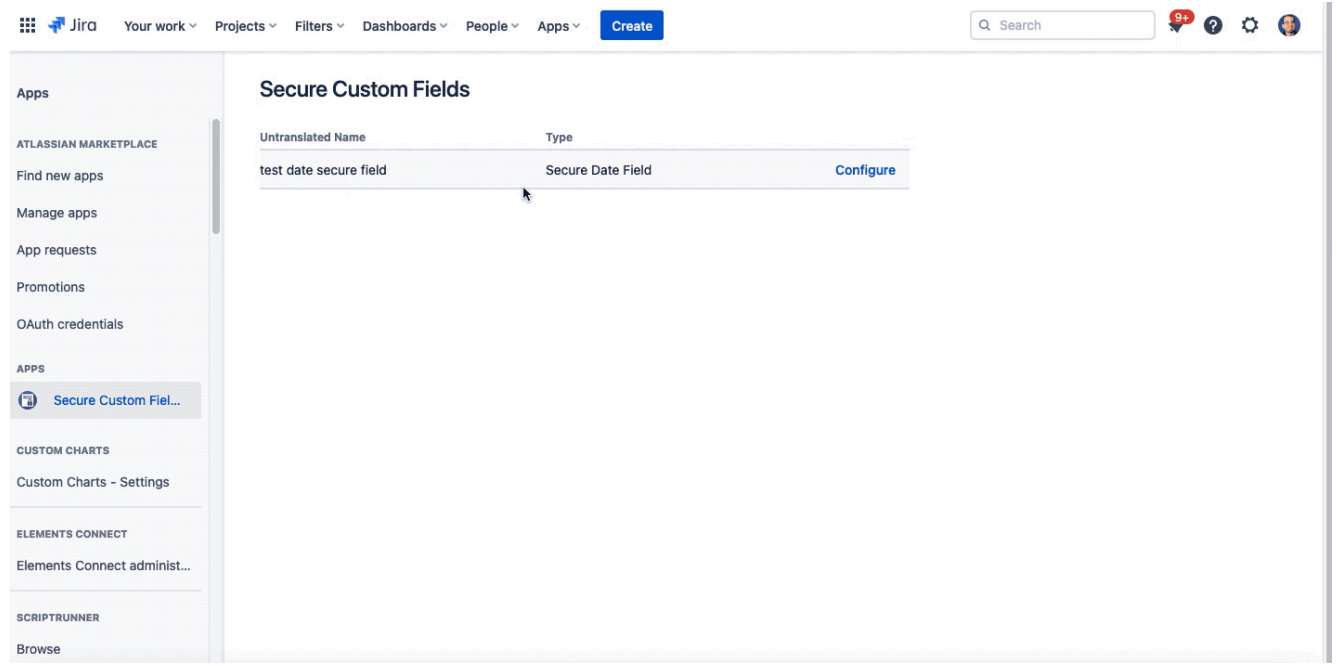

La configurazione del nuovo campo.

Possiamo scegliere chi può vedere e chi può modificare il campo. Abbiamo questa duplice scelta . Nella GIF si vede che abbiamo impostato una utenza come autorizzata alla visualizzazione. Il risultato nelle seguenti GIF:

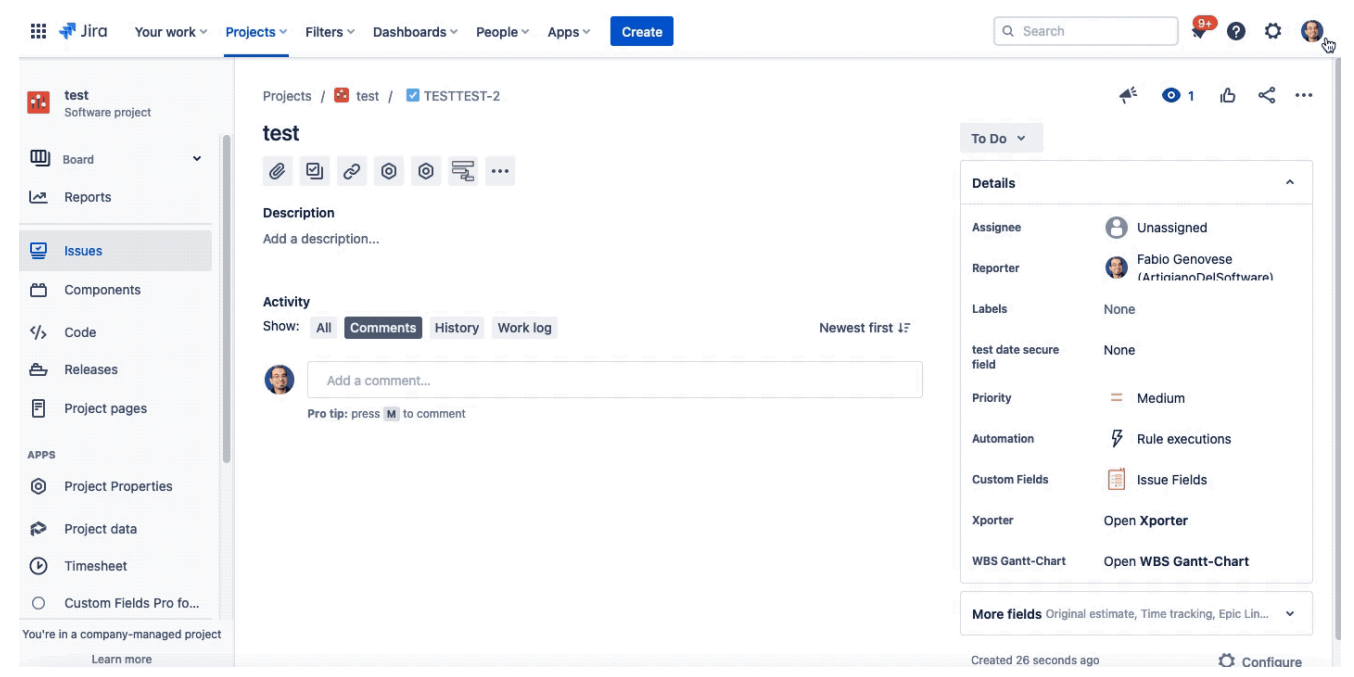

Utente con i privilegi di lettura e modifica

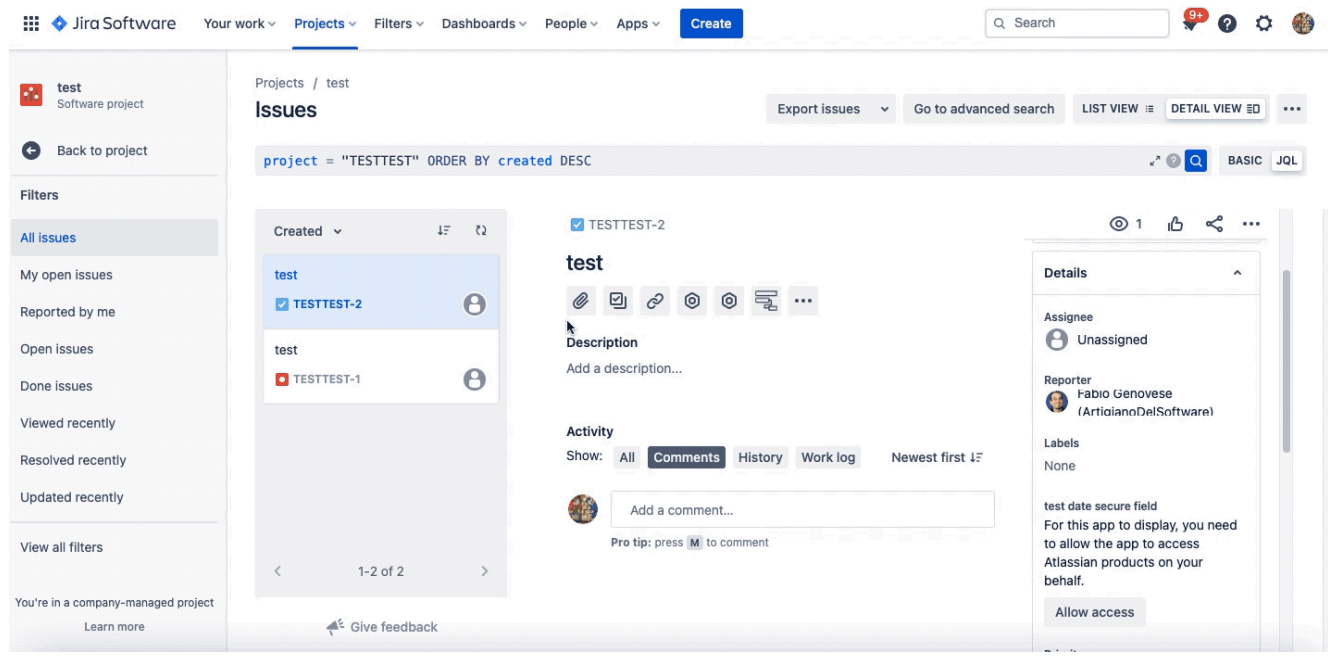

Situazione nel caso di utente non autorizzato

#### **Conclusione**

Abbiamo testato un addon molto interessante. Permette di introdurre delle funzioni molto interessanti ma sopratutto ci permette di poter gestire delle situazioni che, molto spesso, i miei clienti mi richiedono per nascondere le informazioni e renderle disponibili solo per alcuni. In questo modo possiamo gestire facilmente la riservatezza delle informazioni proprio grazie a questo addon che, tra le altre sorprese, ci permette di poter vedere FORGE nuovamente in azione.

#### **Reference**

Maggiori informazioni sono disponibili presso la [pagina del](https://marketplace.atlassian.com/apps/1226365/secure-custom-fields-for-jira?tab=overview&hosting=cloud) [marketplace.](https://marketplace.atlassian.com/apps/1226365/secure-custom-fields-for-jira?tab=overview&hosting=cloud)